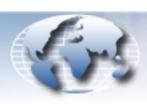

# WORLDWIDE TECHNICAL BULLETINS FOR BROADCAST AND PROFESSIONAL PRODUCTS

# Broadcast Products Technical Bulletin 20-2002-022

DATE: February 4, 2002 SUBJECT: FIRMWARE UPGRADE—VERSION 2.11

MODEL: BKP-7933

SERIAL NO: ALL

#### DESCRIPTION

Firmware version 2.11 is now available. The new firmware implements the following new feature and program improvements.

#### PARTS REQUIRED

| Part No.  | Description                    | Qty. |
|-----------|--------------------------------|------|
| EBKP79331 | BKP-7933, IF689, IC6/IC7 V2.11 | 1    |

#### ORDERING INFORMATION

To order upgrades, contact:

Sony SOFTWAREPLUS® Center

Fax: 816-880-6854

Call: 800-538-7550  $\rightarrow$  Option 5

Mail: Sony SOFTWAREPLUS® Center

8281 NW 107th Terrace Kansas City, MO 64153

Customers outside the United States: Please order parts from your usual supplier.

#### **NEW FEATURE**

## Version 2.10

BKPF-R70A (matrix size: 1024 x 1024) is now supported. By using BKPF-R70A as a primary station for the S-BUS Network, the matrix is expanded to 1024 x 1024.

# PROGRAM IMPROVEMENTS

## Version 2.11

- Data backup with BZR-20 is successful in a system in which BKPF-70A is used as the primary station and the following are employed at the same time:
  - · BKP-7933 S-BUS interface, and
  - either DVS-V3232, BVS-V3232, BVS-A3232, or DVS-TC3232 as secondary station.
- The setting after 7CAM can now be executed in the following case (to link the MSU camera selection and the VE monitor switch-over):

[Z:BKP-7933 CONFIGURATION]  $\rightarrow$  [C:ROUTER PIX2 ASSIGN] and [D: ROUTER WF2 ASSIGN]

BVPM99-048, BVPM00-041

#### Version 2.10

- The "No assign" function similar to the RCP assignment of MSU is available when a DESTINATION NO. outside the range and a SOURCE NO. within the range is selected from a remote control unit via REMOTE S-BUS.
- When SOURCE NO. 0045-0056 and DESTINATION NO. 0045-0065 are set for the "B: SET UNIT LOCATION (CCU-RCP)" to perform RCP assignment for 12 RCPs, execution of the 12<sup>th</sup> RCP is now performed correctly.

## **INSTALLATION PROCEDURE**

1. Before installing the upgrade, write down or upload the current settings.

**NOTE:** Upgrading returns user setups to system default settings. Refer to BKP-7933 Installation Manual, Section 1-8. Data Backup/Restore.

## IF-689 Board (Side A)

- 2. Replace IC6 (zone D-7) with a new EPROM.
- 3. Replace IC7 (zone D-6) with a new EPROM.

**CAUTION:** Programmable devices are easily damaged by static electricity. Make sure the equipment is powered OFF and you are grounded to the unit with a cable that contains a 1 M $\Omega$  resistor between you and GND when installing programmable devices. Work with caution when grounded to the unit.

Broadcast Professional Products Asia + Sony Australia + Broadcast Professional Products Europe + Sony Canada Ltd. + Sony Electronics Inc. USA + Sony Broadcast and Professional Latin America